# Synology®

# **Przewodnik po rozwiązaniach do tworzenia kopii zapasowych**

Przedstawiamy rozwiązania do tworzenia kopii zapasowych w różnych scenariuszach użytkownika

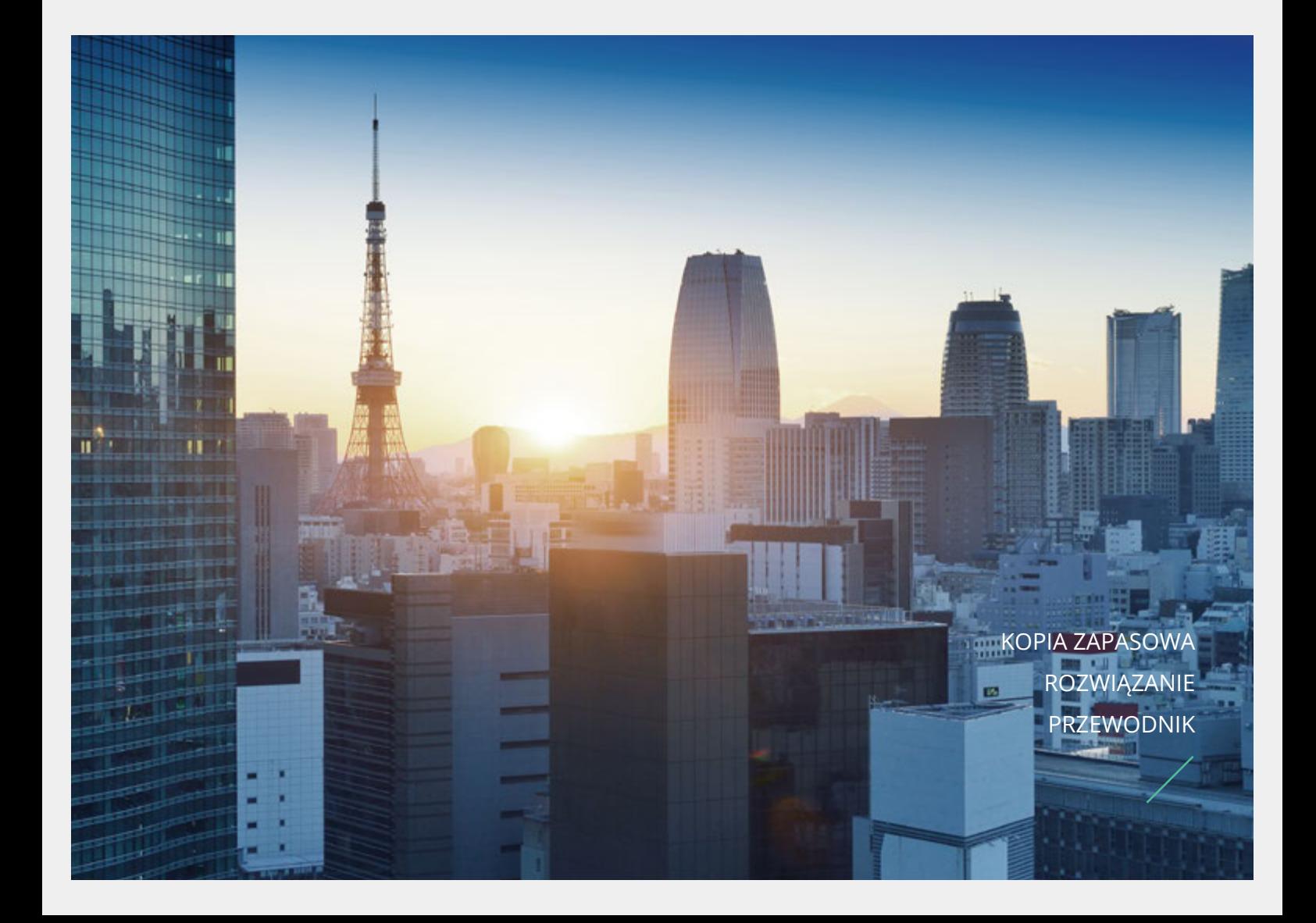

# **Oprogramowanie do tworzenia kopii zapasowych**

Synology NAS to urządzenie pamięci masowej wyposażone w różne funkcje tworzenia kopii zapasowych. Pobierz je i zainstaluj z Centrum pakietów w systemie operacyjnym DSM (DiskStation Manager). Niezależnie od tego, czy jesteś użytkownikiem biznesowym czy prywatnym, możesz szybko i łatwo stworzyć bezpieczne środowisko tworzenia kopii zapasowych. Ten przewodnik po rozwiązaniach opisuje wszystkie funkcje tworzenia kopii zapasowych oferowane przez firmę Synology. Szczegółowe informacje na temat poszczególnych funkcji można znaleźć w oficjalnej witrynie internetowej firmy Synology.

### **Jaka jest różnica pomiędzy synchronizacją a kopią zapasową?**

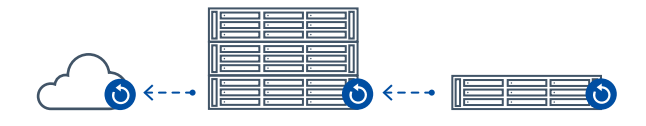

#### **Kopia zapasowa**

- ・ Jednokierunkowa
- ・ Wykonywana w wyznaczonym czasie
- ・ Dane kopii zapasowej są poddawane kompresji i deduplikacji, których można użyć dopiero po przywróceniu

#### **Synchronizacja**

- ・ Jednokierunkowa lub dwukierunkowa
- ・ Zachowywanie najnowszej wersji w czasie rzeczywistym
- ・ Struktura pliku w lokalizacji źródłowej i docelowej jest taka sama

 $\Box$ 

#### **Przegląd – rozwiązania firmy Synology do tworzenia kopii zapasowych danych**

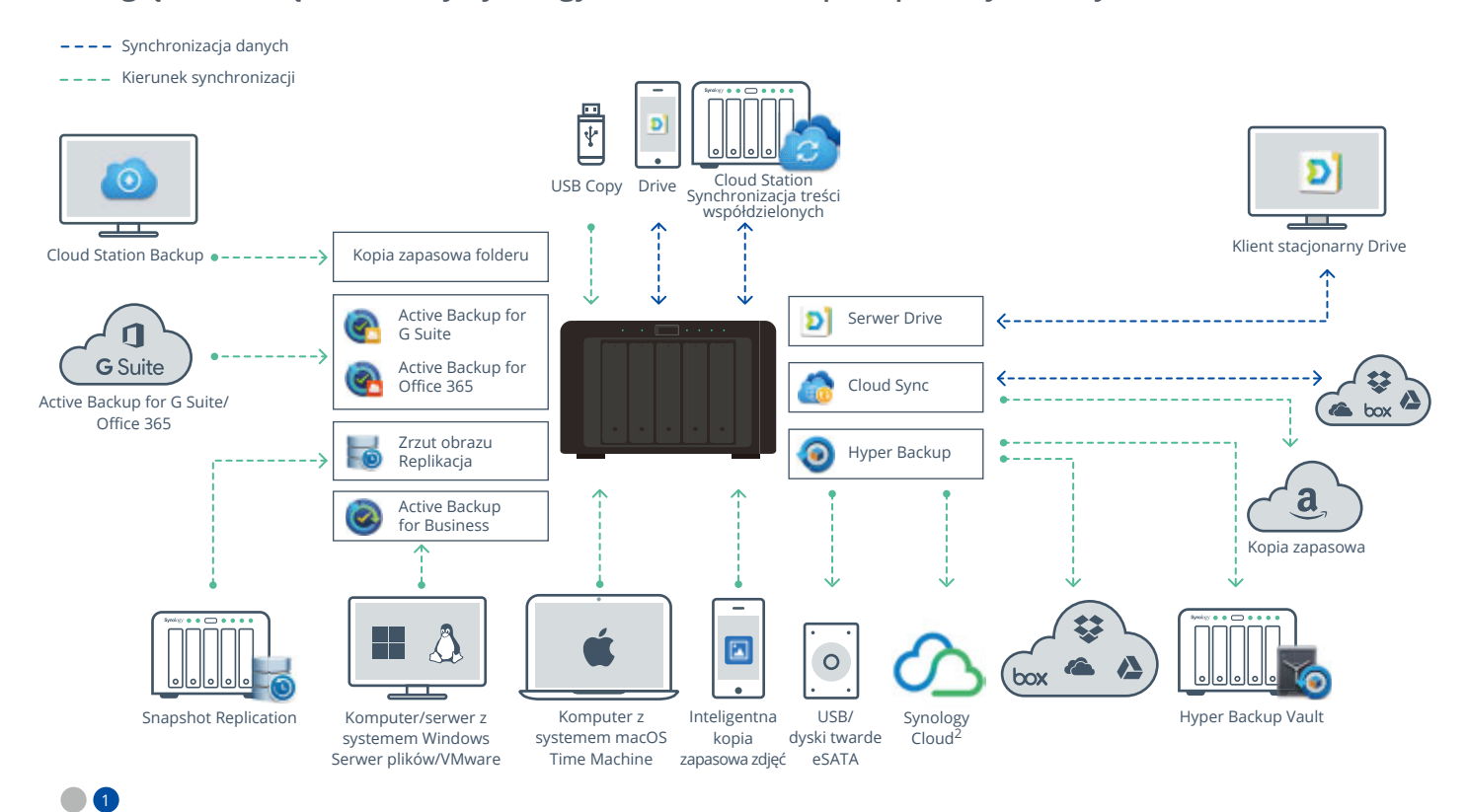

# **Strategia ochrony danych:Reguła tworzenia kopii zapasowych 3-2-1**

Wykonaj co najmniej 3 kopie swoich danych.

2 Kopie zapasowe należy przechowywać na 2 różnych nośnikach.

Przechowuj co najmniej 1 kopię  $\overline{1}$ danych poza siedzibą firmy.

Nieoczekiwana utrata danych spowodowana awariami dysków twardych, klęskami żywiołowymi lub atakami typu ransomware może zagrozić bezpieczeństwu najistotniejszych informacji. Korzystaj ze strategii tworzenia kopii zapasowych 3-2-1 do ochrony zdjęć rodzinnych, filmów i danych firmowych, minimalizując w ten sposób ryzyko utraty danych. Zapoznaj się z poniższymi najlepszymi praktykami dotyczącymi tworzenia kopii zapasowych.

### **Użytkownik domowy i prywatny (1-10 urządzeń): Tylko kopia zapasowa plików**

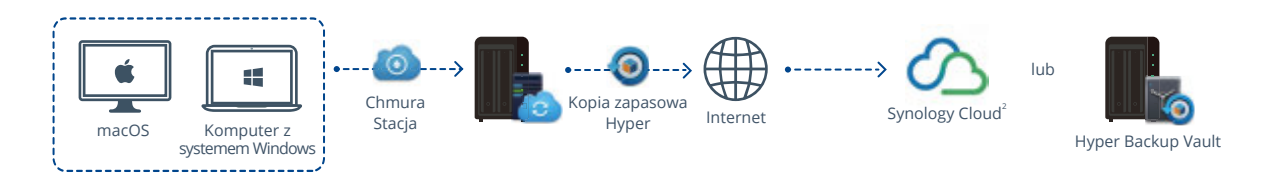

**Użytkownicy domowi i małe biura oraz małe grupy robocze (11-50 urządzeń): Kopia zapasowa plików i pełna kopia**

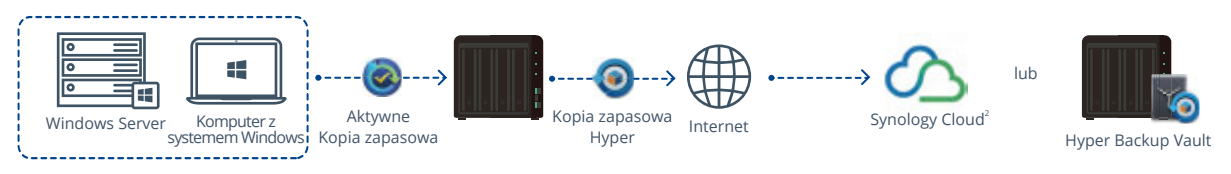

**Małe i średnie firmy oraz kopie zapasowe między biurami (51-200 urządzeń): Kopia zapasowa plików i pełna kopia**

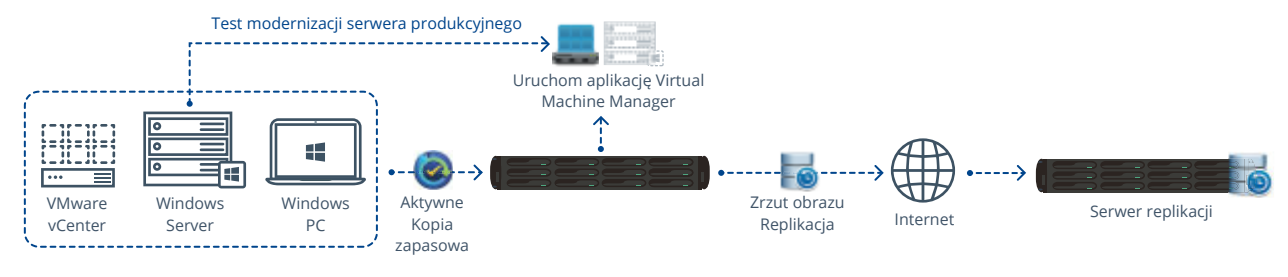

#### **Przedsiębiorstwo (ponad 200 urządzeń): Kopia zapasowa plików i jednostek LUN oraz pełna kopia**

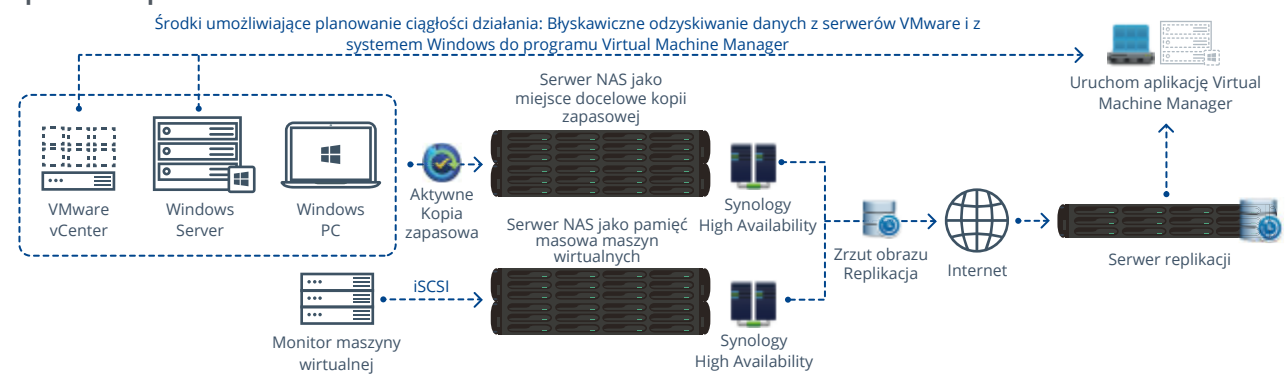

#### **SCENARIUSZ**

### **Tworzenie na serwerze NAS kopii zapasowej danych przechowywanych na komputerze/serwerze**

**Domowe komputery, serwery firmowe i maszyny wirtualne można chronić za pomocą serwera Synology NAS.**

#### **Cloud Station Backup**

**Zapewniają one prostą konfigurację i natychmiastową ochronę cennych danych przechowywanych na komputerze**

- ・ Tworzenie kopii zapasowych w czasie rzeczywistym dla maksymalnie 32 wersji
- ・ Przyrostowa kopia zapasowa w celu zmniejszenia wymaganej pojemności pamięci masowej
- ・ Inteligentne zarządzanie wersjami zachowuje tylko ważne wersje (rozwiązanie zgłoszone do opatentowania)
- ・ Jednoczesne tworzenie kopii zapasowych wielu komputerów w domu i w biurze
- ・ Zgodność z systemami Windows, MAC i Linux

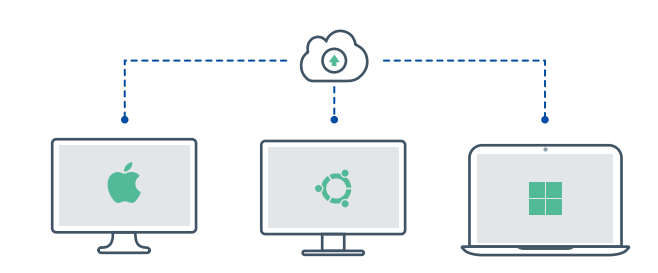

Konwencjonalne rozwiązania tworzenia kopii zapasowych zachowują tylko najnowszą wersję

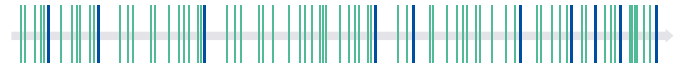

Zachowaj najważniejsze wersje

#### **Przywróć przypadkowo usunięte dane za pomocą eksploratora wersji**

**Wybierz punkt w czasie, do którym chcesz przywrócić wersję w eksploratorze wersji i szybko odzyskaj oryginalne dane**

- ・ Przywracanie poprzednich danych za pomocą kilku kliknięć
- ・ Przywracanie plików do oryginalnej ścieżki z poziomu eksploratora wersji
- ・ Przeglądanie poprzednich wersji z czytelnym kalendarzem
- ・ Wyszukiwanie brakujących plików według słów kluczowych

#### **Inteligentne zarządzanie wersjami Inteligentniejsze przechowywanie tylko ważnych wersji**

Skonfiguruj zasady tworzenia kopii zapasowych i liczbę wersji, które chcesz zachować na serwerze NAS. Możesz także przechowywać tylko ważne wersje, dzięki zastrzeżonej technologii firmy Synology do inteligentnego zarządzania wersjami lub Zachowane wersje poprostu usunąć starsze wersje.

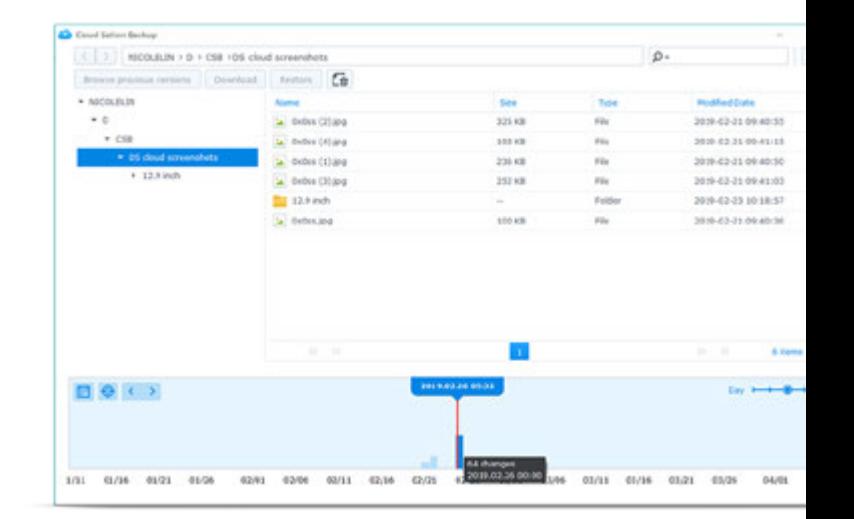

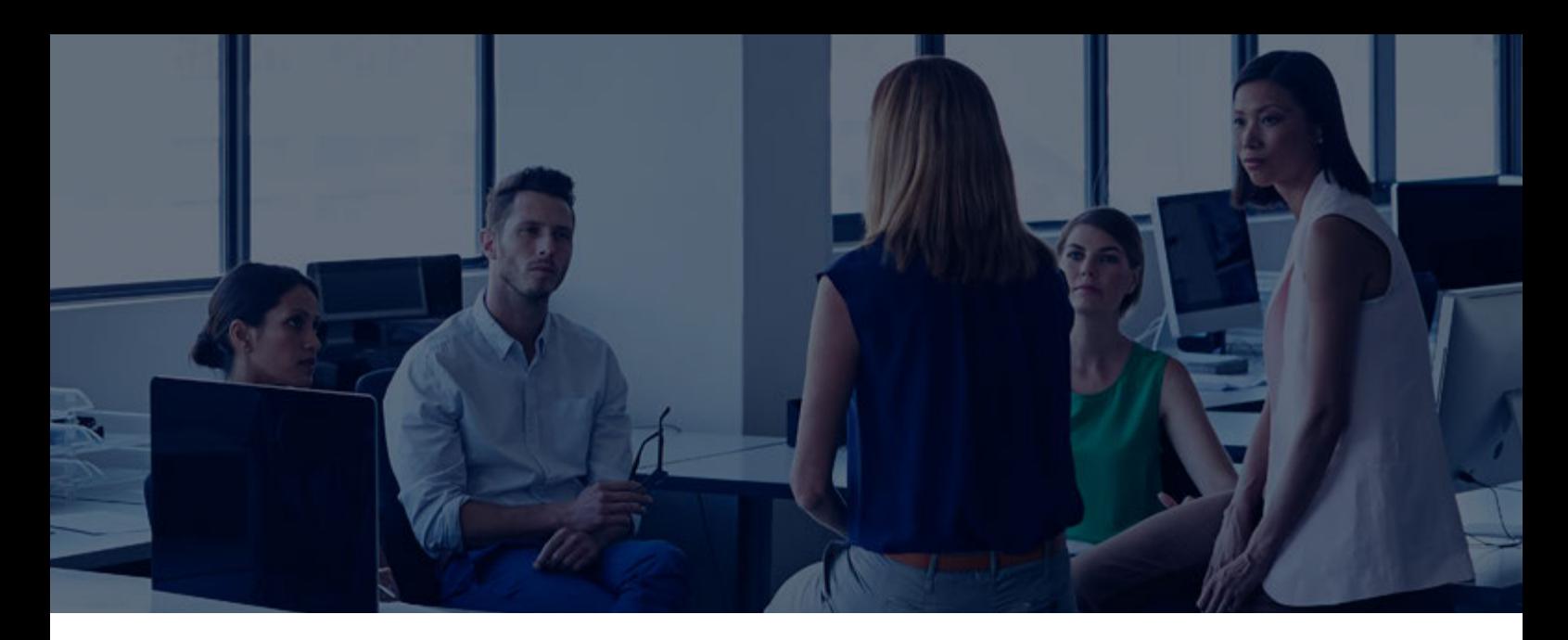

#### **Active Backup for Business**

**Ochrona złożonych środowisk informatycznych w przedsiębiorstwie przy niższych kosztach całkowitych**

- ・ Portal umożliwiający zarządzanie wszystkimi zadaniami tworzenia kopii zapasowych z komputerów, serwerów Windows i maszyn wirtualnych w jednym miejscu
- ・ Tworzenie kopii zapasowych wszystkich urządzeń z serwerem NAS bez żadnych licencji
- ・ Uruchamianie obrazów maszyn wirtualnych bezpośrednio w programie Synology VMM, bez przerywania obsługi weryfikacji kopii zapasowych, testów przełączania awaryjnego itp

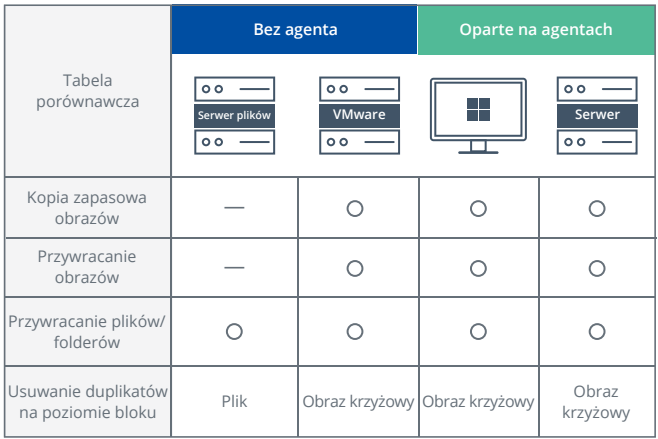

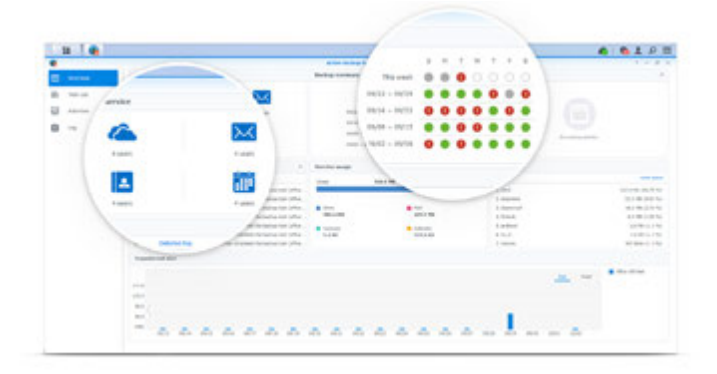

#### **Centralne zarządzanie**

#### **Zarządzaj wieloma serwerami/klientami przy użyciu tylko jednego serwera NAS**

Integruj wszystkie zadania tworzenia kopii zapasowych z komputerów, serwerów i maszyn wirtualnych. Dzięki intuicyjnemu interfejsowi możesz łatwo skonfigurować i monitorować tworzenie kopii zapasowych danych. Dostępne są również takie funkcje, jak powiadomienia i regularne raporty.

#### **Maksymalizacja wydajności tworzenia kopii zapasowych**

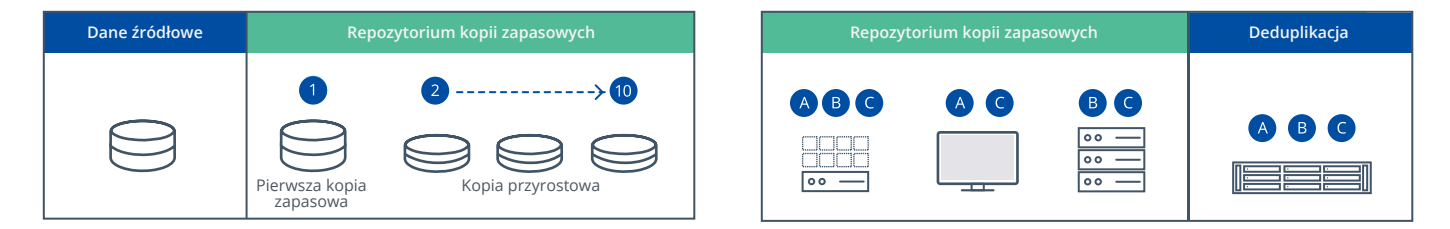

#### **Wdrażanie technologii klasy korporacyjnej z płatnymi funkcjami innych producentów oprogramowania**

Przyrostowe kopie zapasowe na poziomie bloków i globalna deduplikacja znacząco skracają czas tworzenia kopii zapasowych i zmniejszają wymaganą pojemność pamięci masowej. Dodatkowo obsługują technologię śledzenia zmiany bloku (CBT, ang. Changed Block Tracking) podczas tworzenia kopii zapasowych systemów Windows Server i VMware.

#### **SCENARIUSZ**

### **Tworzenie kopii zapasowej z chmury na lokalnym serwerze NAS**

**Serwer Synology NAS obsługuje wszystkie zadania tworzenia kopii zapasowych, od plików osobistych po firmowe usługi SaaS.**

#### **Cloud Sync**

#### **Łatwe tworzenie kopii zapasowych danych w chmurze**

- ・ Zgodność z około 20 usługami chmury publicznej
- ・ Wybór folderu i typu danych do osobnej synchronizacji oraz konfiguracja harmonogramu i limitu przepustowości
- ・ Obsługa szyfrowania folderów i transmisji danych
- ・ Obsługa tworzenia kopii zapasowych w czasie rzeczywistym

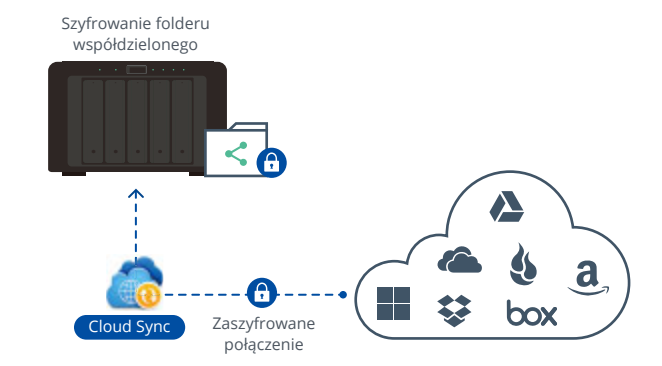

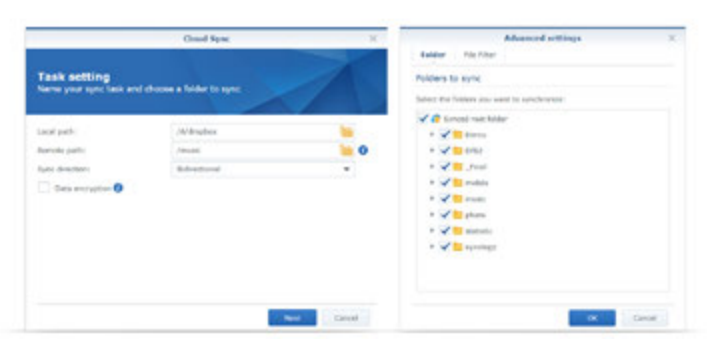

Konfiguruj kierunek synchronizacji, harmonogram, szyfrowanie i reguły filtrowania.

#### **Kompletna konfiguracja w kilku prostych krokach**

**W aplikacji Cloud Sync wystarczy zalogować się do usługi w chmurze i postępować zgodnie z instrukcjami kreatora, aby zakończyć konfigurację**

Aby zsynchronizować pamięć masową chmury publicznej, wybierz usługę chmury publicznej w usłudze Cloud Sync i zaloguj się. Możesz określić folder, z którym chcesz się połączyć i ustawić kierunek synchronizacji. Po zakończeniu konfiguracji zadanie synchronizacji zostanie zainicjowane automatycznie.

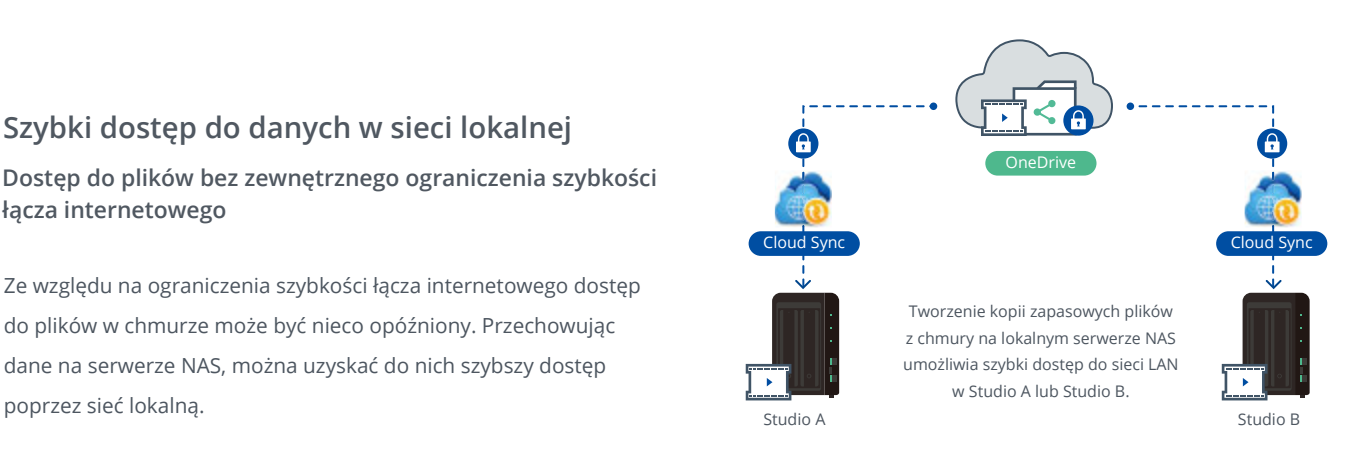

#### **Szybki dostęp do danych w sieci lokalnej**

#### **Dostęp do plików bez zewnętrznego ograniczenia szybkości łącza internetowego**

Ze względu na ograniczenia szybkości łącza internetowego dostęp do plików w chmurze może być nieco opóźniony. Przechowując dane na serwerze NAS, można uzyskać do nich szybszy dostęp

5

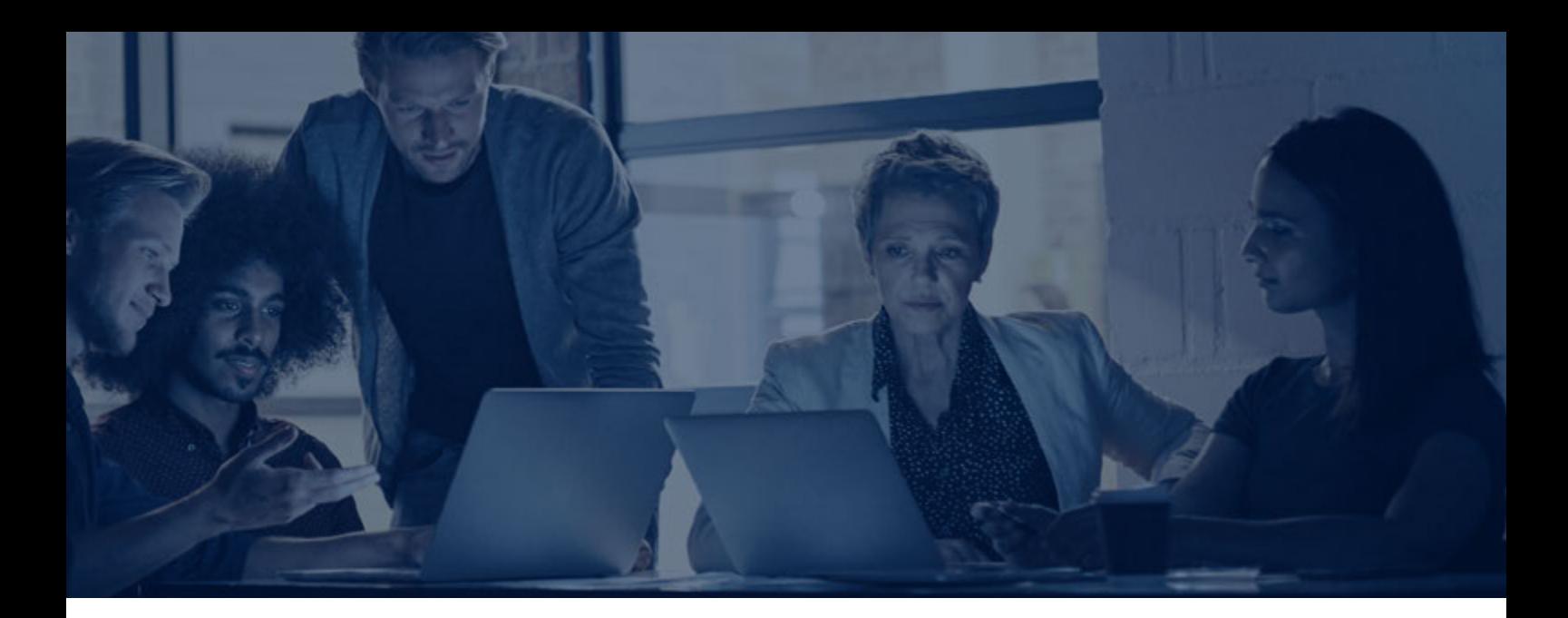

#### **Active Backup for G Suite/Office 365**

**Ochrona danych na platformie SaaS dzięki tworzeniu lokalnych kopii zapasowych**

- ・ Dodatkowo, oprócz przechowywania danych w chmurze, dla poczty elektronicznej, kalendarzy i list kontaktów jest jednocześnie tworzona kopia zapasowa
- ・ Elastyczny i intuicyjny interfejs obsługi dla administratorów IT i pracowników ogólnych
- ・ Obsługa trybu przyrostowego/tworzenia kopii lustrzanej/ tworzenia kopii zapasowych w wielu wersjach z elastycznymi zasadami przechowywania wersji

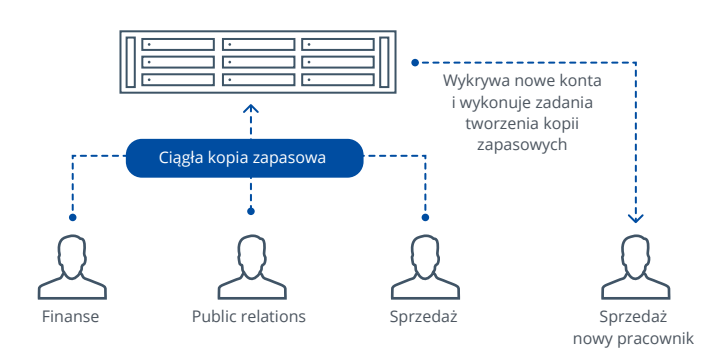

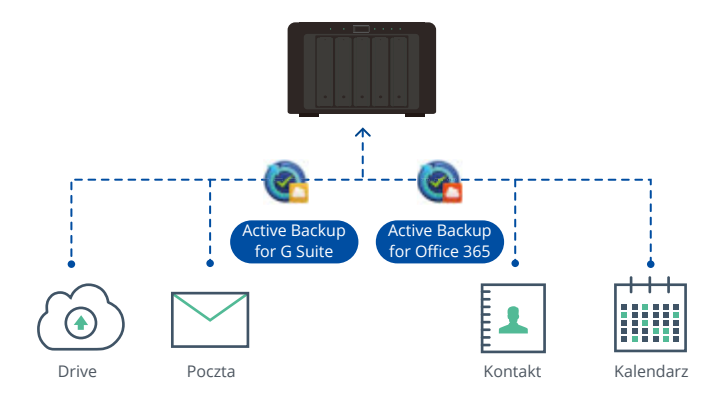

#### **Automatyczne wykrywanie nowego konta użytkownika**

**Zmniejszenie obciążenia administratorów i usprawnienie zarządzania infrastrukturą IT**

Wykrywanie nowych kont i automatyczne inicjowanie zadania tworzenia kopii zapasowej pozwala zwiększyć wydajność tworzenia kopii zapasowych i zarządzania. W celu zminimalizowania ryzyka utraty danych można również wykonywać ciągłe kopie zapasowe.

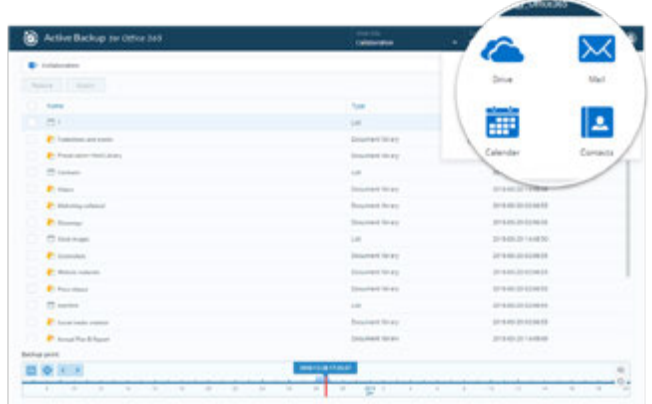

#### **Inteligentne przywracanie**

#### **Natychmiastowy dostęp do najważniejszych informacji nawet w czasie przestoju w pracy**

Po aktywowaniu portalu Active Backup for G Suite/Office 365 każdy autoryzowany użytkownik, na przykład administrator IT lub użytkownik ogólny, może łatwo znaleźć dane, które mają zostać przywrócone i wyeksportować je za pomocą kilku kliknięć.

#### **SCENARIUSZ**

### **Tworzenie kopii zapasowej pamięci NAS na innych urządzeniach**

**Utwórz kopię zapasową danych z serwera Synology NAS w zdalnej lokalizacji lub na innym nośniku w ramach skutecznego rozwiązania do odzyskiwania po awarii lub ochrony przed oprogramowaniem typy ransomware.**

#### Hyper Backup

**Tworzenie kopii zapasowej danych i konfiguracji serwera NAS na innym serwerze/nośniku**

- ・ Serwer Synology NAS i usługi chmury publicznej można określić jako miejsce docelowe kopii zapasowej
- ・ Obsługa tworzenia kopii zapasowych danych folderów współdzielonych i tworzenia kopii zapasowych aplikacji dla pakietów i ustawień systemowych
- ・ Oszczędność miejsca i przepustowości dzięki wysokiej kompresji danych
- ・ Obsługa danych i szyfrowania transmisji
- ・ Obliczanie szacowanej ilości danych, wymaganego miejsca i czasu przed wykonaniem zadań tworzenia kopii zapasowej

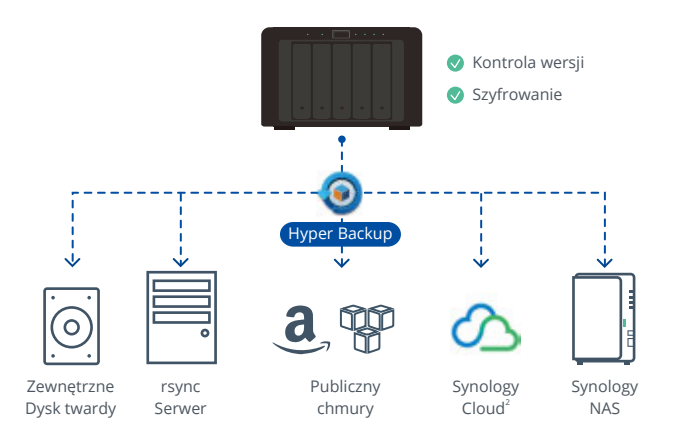

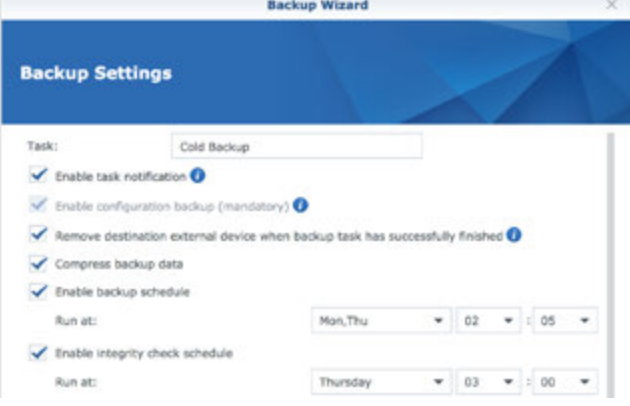

#### **Kopia zapasowa w wielu wersjach**

**Wykorzystuj pojemność pamięci masowej dla wielu wersji**

Możesz zachować maksymalnie 65 535 wersji, podczas gdy przyrostowa kopia zapasowa pozwala zachować wymagane miejsce w pamięci masowej nawet w przypadku zwiększenia numeru wersji. Dostosuj własne zasady rotacji starszych wersji, aby usuwać niepotrzebne kopie zapasowe.

#### **Konfiguruj harmonogramy w celu wydajnego zarządzania przepustowością**

**Wykonuj zadania tworzenia kopii zapasowych poza godzinami szczytu**

Planuj zadania tworzenia kopii zapasowych poza godzinami pracy sieci, np. o północy, w celu uniknięcia zużywania przepustowości sieci w ciągu dnia.

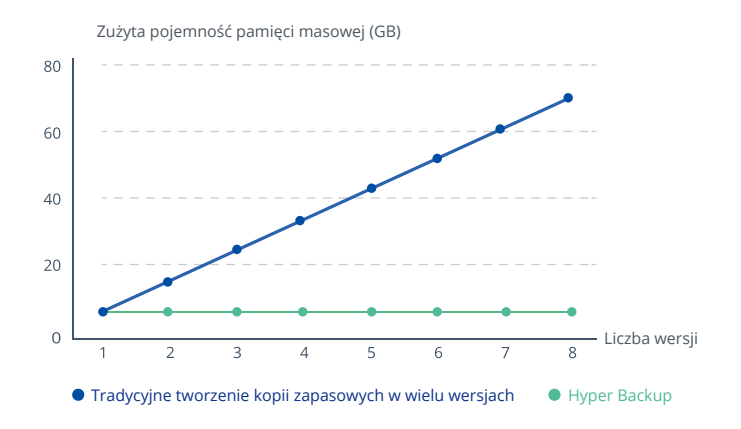

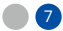

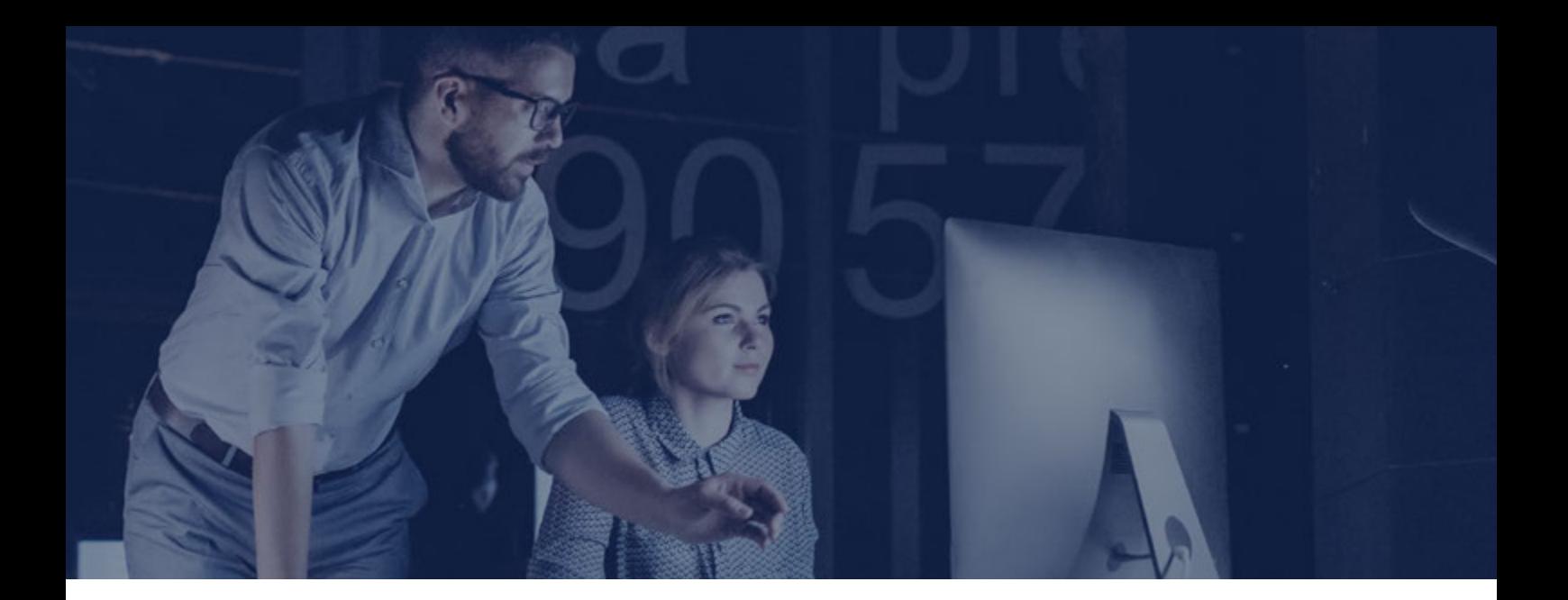

#### **Snapshot Replication**

**Unikaj błędów ludzkich dotyczących migawek i używaj replikacji jako środka zaradczego DR**

- ・ Tworzenie migawek co 5 minut w przypadku folderów współdzielonych i co 15 minut w przypadku jednostek iSCSI LUN w najkrótszym czasie
- ・ Folder współdzielony i migawka jednostki LUN mogą być natychmiast replikowane w celu zminimalizowania wpływu na ogólną wydajność serwera NAS
- ・ Przełączanie usług na zreplikowany serwer w przypadku awarii serwera aktywnego

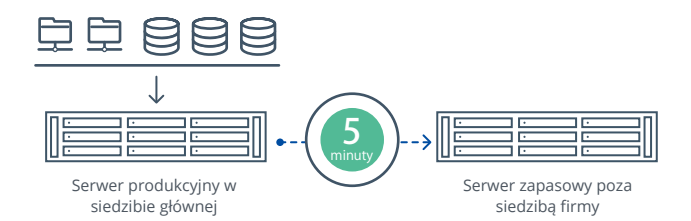

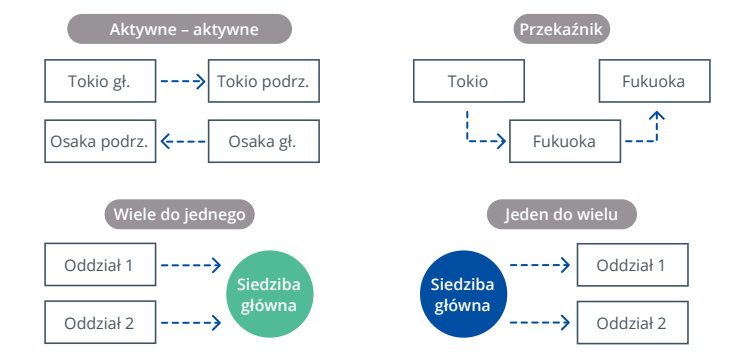

#### **Różne kombinacje replikacji**

#### **Możliwość dostosowania do struktury i zasad firmy**

Konfigurowanie replikacji z różnymi kombinacjami w celu elastycznego dopasowania do poszczególnych środowisk biznesowych po wykonaniu migawek.

#### **Skróć docelowy czas przywracania (RTO)**

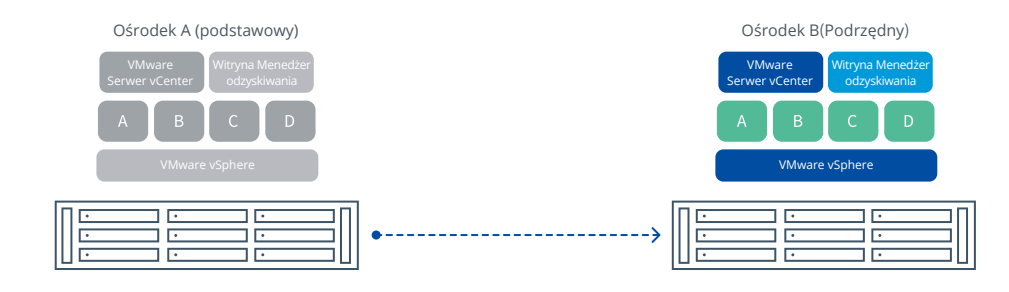

#### **Zgodne narzędzie VMware Site Recovery Manager**

W przypadku awarii serwera aktywnego zgodne narzędzie VMware Site Recovery Manager przeprowadzi odzyskiwanie bezpośrednio z programu vCenter, upraszczając proces odzyskiwania.

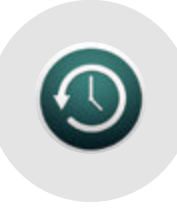

#### **Zgodność z Time Machine**

Serwer NAS może być miejscem docelowym kopii zapasowej programu Time Machine dla wielu komputerów iMac i MacBook jednocześnie. Aby zapobiec zajmowaniu przez Time Machine całej pamięci masowej, zaleca się wcześniejsze określenie rozmiaru folderu Time Machine (na przykład dwukrotnie lub trzykrotnie większej pojemności pamięci masowej komputera).

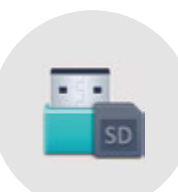

#### **Kopiowanie danych z zewnętrznego urządzenia pamięci masowej do urządzenia NAS za pomocą funkcji USB Copy**

Serwer NAS rozpoznaje i wykonuje zadanie kopiowania po podłączeniu urządzenia USB. Po wstępnym skonfigurowaniu zadania na serwerze NAS zadanie zostanie uruchomione automatycznie po podłączeniu urządzenia USB do serwera NAS.

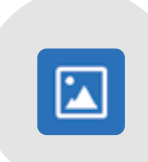

#### **Tworzenie kopii zapasowej zdjęć ze smartfona**

Utwórz kopię zapasową zdjęć i filmów z urządzenia mobilnego ręcznie lub automatycznie na serwerze NAS za pomocą aplikacji mobilnej DS photo lub Moments. Można je także przesyłać dopiero po połączeniu z siecią Wi-Fi.

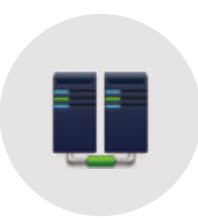

#### **Synology High Availability (SHA)**

Technologia SHA umożliwia połączenie dwóch serwerów Synology NAS w klaster highavailability (klaster HA). Aktywny serwer obsługuje wszystkie żądania danych i usługi, a jednocześnie stale replikuje dane na serwer pasywny. Współpraca ta umożliwia serwerowi pasywnemu automatyczne przejęcie w przypadku nieoczekiwanych zdarzeń, dzięki czemu usługi i aplikacje można odzyskać w ciągu kilku minut.

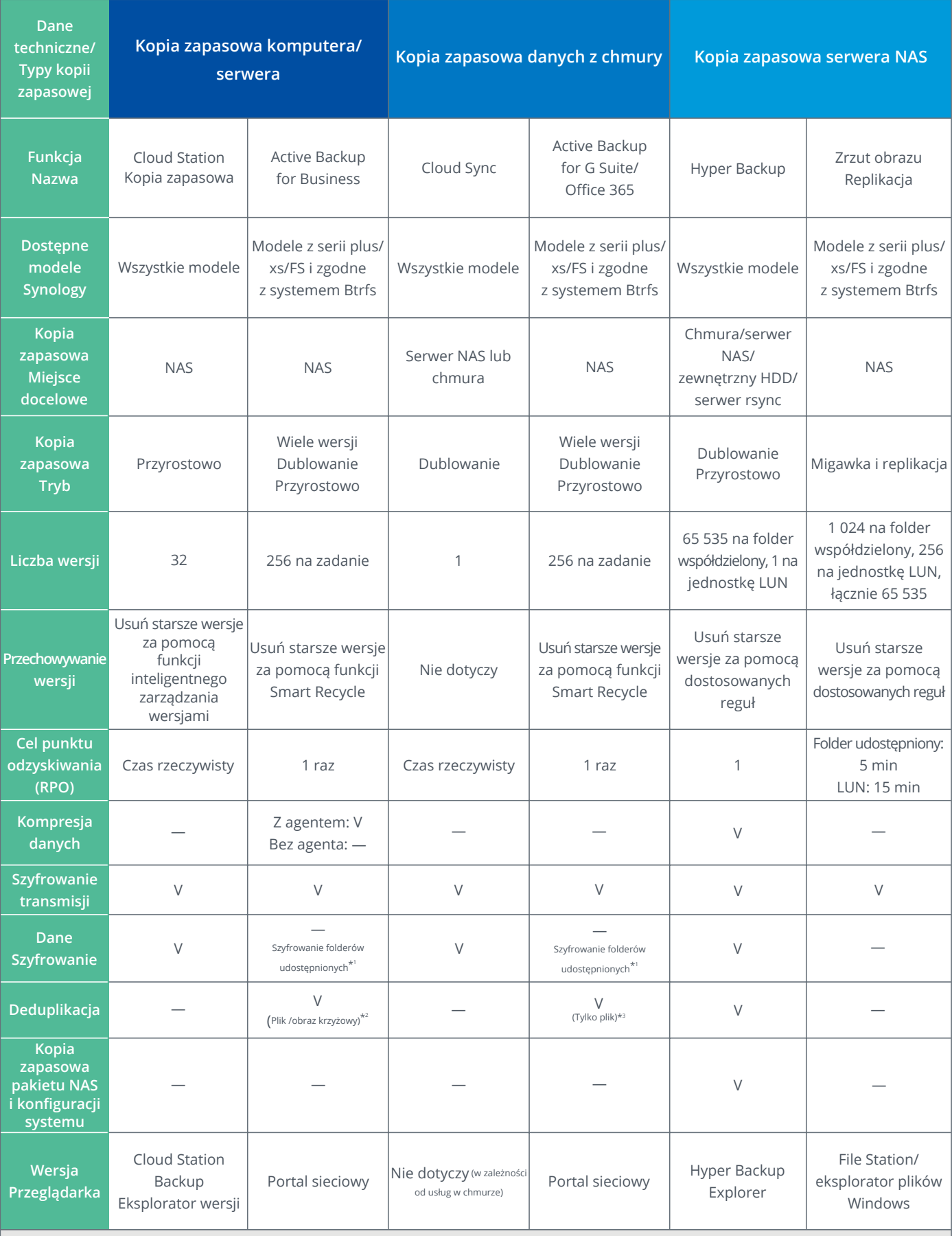

\* 1: Dane zapisane w kopii zapasowej na serwerze NAS za pomocą pakietu Active Backup for Business/G Suite/Office 365 można zaszyfrować dla każdego folderu.

\* 2: Deduplikacja obrazów krzyżowych jest stosowana podczas tworzenia kopii zapasowej danych z komputera z systemem Windows/Windows Server/VMware. \* 3: Pliki podlegają deduplikacji. Deduplikacji nie podlegają jednak metadane, takie jak wiadomości e-mail, listy kontaktów czy kalendarze.

Przewodnik po rozwiązaniach do tworzenia kopii zapasowych <sup>0</sup>

## **Synology®**

#### **synology.com**

#### **Synology Inc.**

9F., No.1, Yuandong Rd.New Taipei City 22063 Tajwan<br>Tel.: +886 2 2955 1814

#### **Synology America Corp.**

3535 Factoria Blvd SE, Suite #200, Bellevue, WA 98006, USA Tel.: +1 425 818 1587

#### **Synology France Synology GmbH**

Synology France SARL 102 Terrasse Boieldieu (TOUR W) 92800 Puteaux, Francja Grafenberger Allee 125 40237 Düsseldorf Niemcy Tel.: +49 211 9666 9666

#### **Synology Japan**

Synology Japan Co., Ltd. 4F, 3-1-2, Higashikanda, Chiyoda-ku Tokio, 101-0031 Japonia ユニゾ東神田三丁目ビル 4F

#### **Synology Shanghai**

200070, Room 201, No. 511 Tianmu W. Rd., Jingan Dist. Shanghai,Zhabei Dist.,Szanghaj, Chiny

**Synology UK Ltd.**

Unit C, Denbigh West Business Park, Third Avenue, Bletchley,Milton Keynes, MK1 1DH, Wielka Brytania Tel.: +44 (0)1908 048029

Firma Synology zastrzega sobie prawo do wprowadzania zmian w specyfikacji i opisie produktów w dowolnym momencie bez wcześniejszego powiadamiania. Copyright © 2019, Synology Irc. Wszelkie prawa zastrzeżone. ® Synology i<br>in